### **FFinstall** 工具安装包使用教程

### **1.** 安装

双击安装包,首先展示一个画面,点击或等 5 秒钟就会消失:

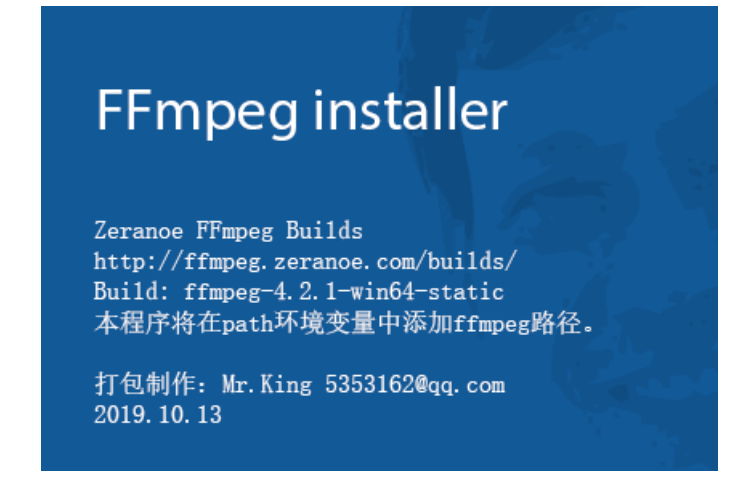

然后出现安装界面,点【Install】就完成了安装。安装完毕后,需要重启一下电脑。

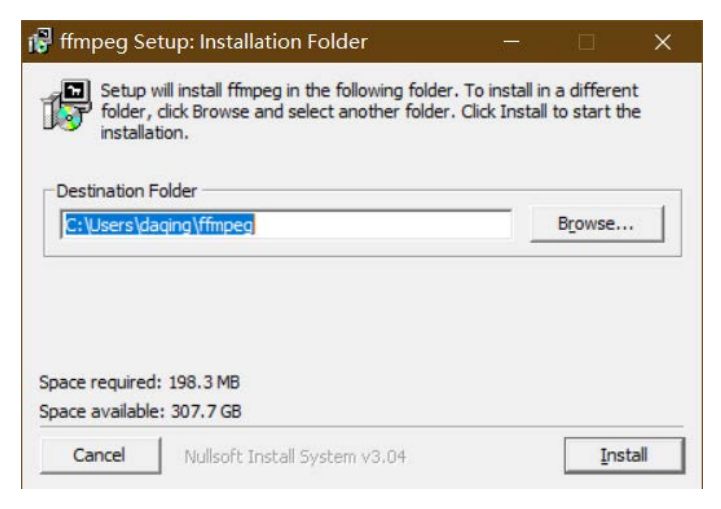

## **2.** 使用

在桌面可见一个文件夹:FFMPEG 快捷方式。

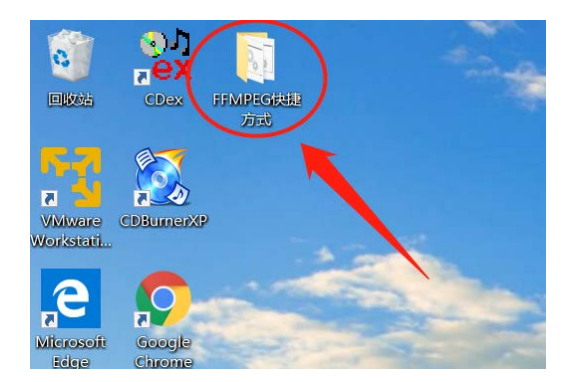

打开这个文件夹,会看到多个快捷方式,将视频文件拖到快捷方式上就完成想要的操作 了。比如想把视频转码为 MP4 格式,就把视频文件拖到"视频转码为 MP4"的快捷方式上:

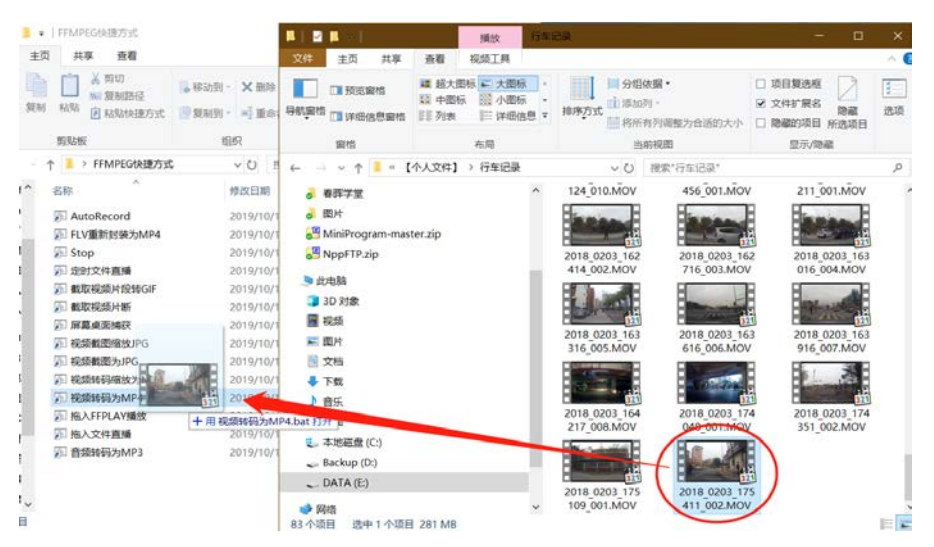

#### 然后它就开始转码了:

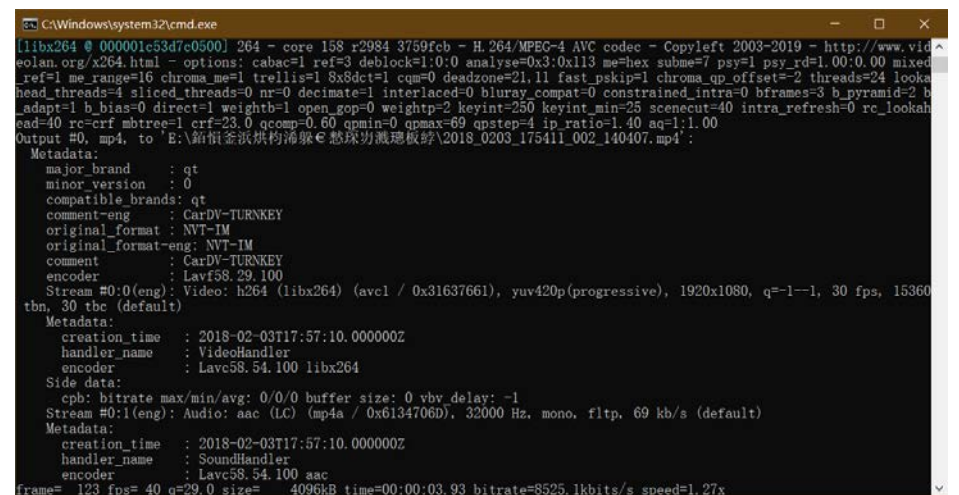

转码结束后就可以关闭这个 cmd 窗口了。

| C:\Windows\system32\cmd.exe                                                                                                    |                           | о | ×        |
|----------------------------------------------------------------------------------------------------|---------------------------|---|----------|
| Stream #0:1(eng); Audio: aac (LC) (mp4a / 0x6134706D), 32000 Hz, mono, fltp, 69 kb/s (default)<br>Metadata:<br>$: 2018 - 02 - 03T17:57:10.000000Z$<br>creation time<br>: SoundHandler<br>handler name<br>: Lavc58, 54, 100 aac<br>encoder<br>frame= 5430 fps= 35 q=-1.0 Lsize= 219079kB time=00:03:01.02 bitrate=9914.1kbits/s speed=1.16x                                                                                                    |                           |   |          |
| wideo:217413kB audio:1532kB subtitle:0kB other streams:0kB global headers:0kB muxing overhead: 0.061290%<br>[libx264 @ 0000018dca1b0500]<br>frame I:22 Avg QP:19.82 size:176957<br>[libx264 @ 0000018dca1b0500]<br>frame P:1444 Avg QP:23.49<br>size: 77157<br>[libx264 @ 0000018dca1b0500] frame B:3964 Avg QP:27.30 size: 27074<br>[libx264 @ 0000018dca1b0500] consecutive B-frames: 1.8% 1.2% 3.8% 93.2%<br>116. 4: 26. 9% 52. 6% 20. 5%<br>$0000018$ dca1b0500 mb I<br>116.4:9.2%16.5%4.6%<br>P164: 27.2% 13.3% 6.1% 0.0% 0.0%<br>[libx264 @ 0000018dcalb0500] mb P<br>$116.4:1.5%$ 1.9%<br>0.6%<br>B168: 37.7% 8.5% 2.2% direct: 3.7%<br>$[11bx264 \& 0000018dca1b0500]$ mb B | skip:23.1%<br>skip: 44.0% |   | L0:52    |
| 1% L1:38.2% BI: 9.6%<br>[libx264 @ 0000018dcalb0500] 8x8 transform intra:52.8% inter:47.3%<br>[1ibx264 @ 0000018dca1b0500] coded y, uvDC, uvAC intra: 61.4% 24.0% 2.6% inter: 18.1% 8.2% 0.2%<br>[1ibx264 @ 0000018dca1b0500]<br>i16 v, h, dc, p: 17% 35% 29% 19%                                                                                                    |                           |   |          |
| 0000018dca1b0500] i8 v, h, dc, dd1, ddr, vr, hd, v1, hu: 21% 26% 28% 3%<br>5% 3%<br>-3%<br>-4%<br>[1ibx264 @ 0000018dca1b0500] i4 v.h.dc.dd1.ddr.vr.hd.vl.hu: 18% 18% 21% 7%<br>9%<br>7%<br>6%<br>9%<br>6%<br>@ 0000018dca1b0500<br>i8c dc. h. v. p: 67% 20% 12% 1%<br>Weighted P-Frames: Y:4.3% UV:1.1%<br>[libx264 @ 0000018dca1b0500]<br>[libx264 @ 0000018dca1b0500] ref P L0: 60.5% 15.5% 17.3% 6.5% 0.2%<br>ref B LO: 93.1% 5.5%<br>[libx264 @ 0000018dca1b0500]<br>$-1.4%$<br>0000018dca1b0500 ref B L1: 96.8% 3.2%<br>$[11bx264 \& 0000018dcalb0500]$ kb/s:9839.99<br>[aac @ 0000018dcacd0780] Qavg: 136.433                                                                |                           |   |          |
| C:\Users\daqing\ffmpeg>pause<br>的样词中                                                                                                    |                           |   | $\omega$ |

转好的文件跟原来的视频保存在一起(为了区别源文件,中间插入了时间信息):

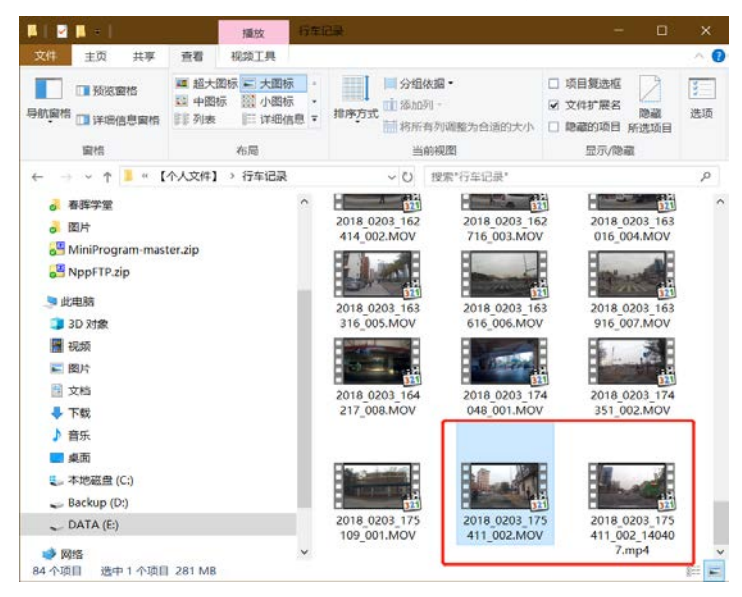

## **3.** 如何截取视频片段

将视频拖到"截取视频片段"上,就截取了一段视频。如果我想截取想要的范围怎么办? 右键单击"截取视频片段",弹出菜单,选编辑,修改批处理脚本, start 为开始的时间(秒), lenth 为时间长度秒, 其它都不要改:

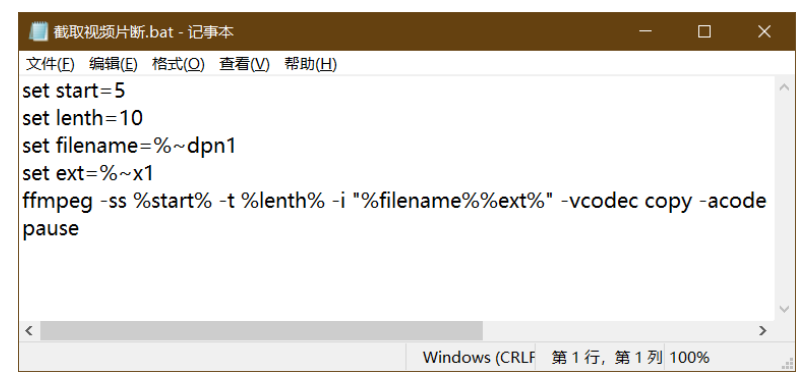

保存后,按上面的方法操作即可。

# **4.** 如何做 **GIF** 表情包

方法同截取视频片段, 编辑"截取视频片段转 GIF", size 是输出的尺寸, rate 是帧率, start 和 lenth 意义同上:

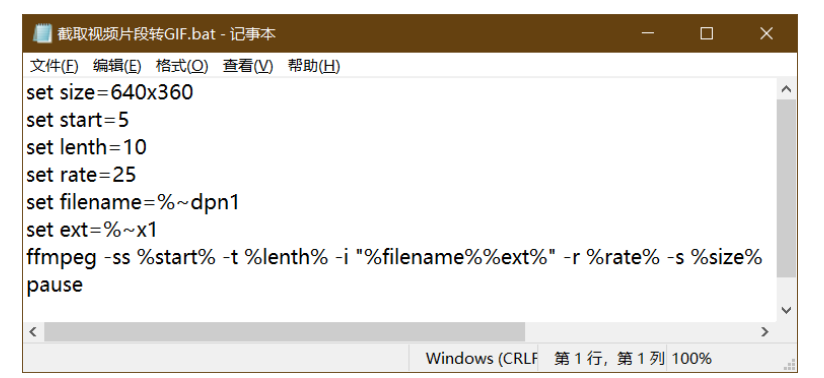